### **How to download Facebook video**

We often find interesting videos on Facebook. It's a pity that Facebook doesn't allow us to download these videos. But we can download the videos in other ways.

I like Facebook very much. It's a great place in which I can share my feelings with other people. I often find some interesting video on Facebook but I can't store the videos on my computer as Facebook doesn't have download function. Luckily I've learned how to download the Facebook video recently. It's very easy and you don't need to install any program or do any hacking. I'd like to share my finding to you. Hope it could help you.

Generally there are two kinds video on Facebook. One is the YouTube videos which are posted on YouTube originally and shared on Facebook; the other one is the video uploaded from Facebook itself. We have different methods to download these two kinds of videos.

## For YouTube videos shared on Facebook

Sometime we find an interesting YouTube video and share it on Facebook. It looks like this:

**1**

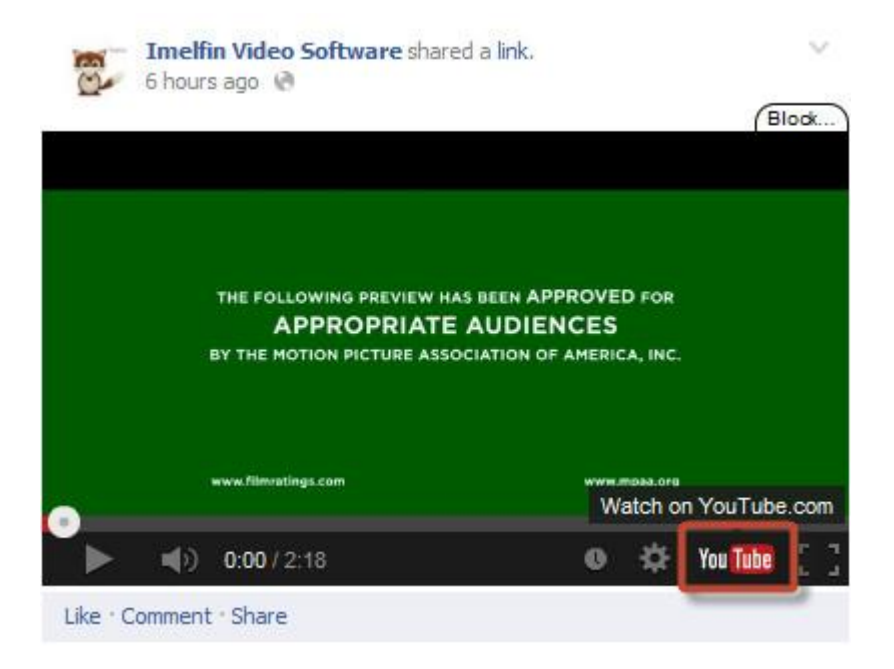

Click the YouTube icon and you'll go to original YouTube page of the video. So the next thing you need to do is to download the video on YouTube actually. You may don't know how to download YouTube video either. Don't worry. There is a very useful guide for downloading YouTube video. Click here to view [how to download](http://www.imelfin.com/how-to-download-youtube-video-in-one-click.html)  [YouTube video in one click.](http://www.imelfin.com/how-to-download-youtube-video-in-one-click.html)

## For videos uploaded from Facebook

If you upload a video from Facebook, it will look like this:

#### Copy Right www.imelfin.com

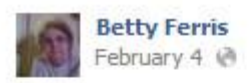

**DRAMA KINGS 5** 

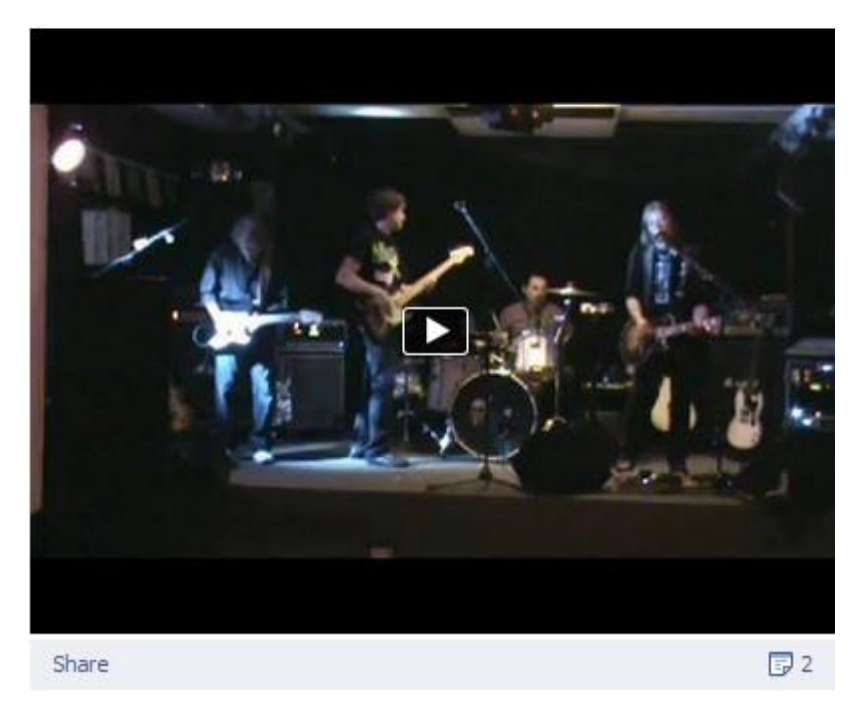

Now right click the video frame and copy the link address. Don't click the white space area. That won't work.

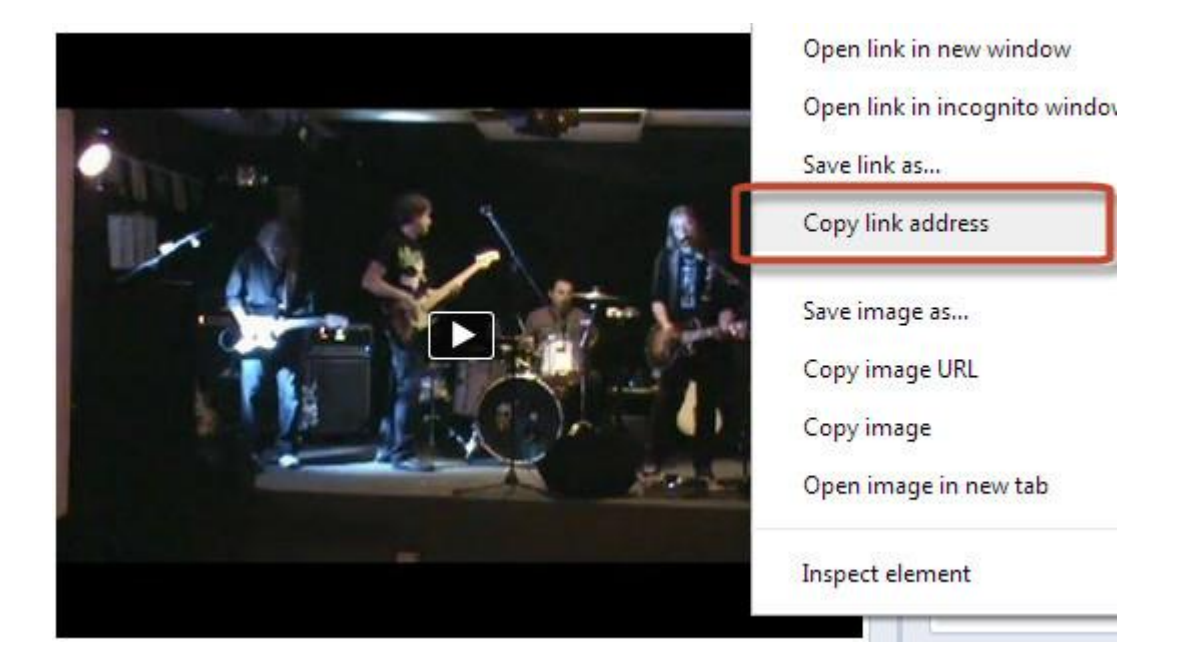

**3**

I use Google Chrome so you just see the picture like this. If you use Firefox, Safari or Internet Explorer, the right click options may be different. Never mind. Just copy the video link. The video link should be like this.

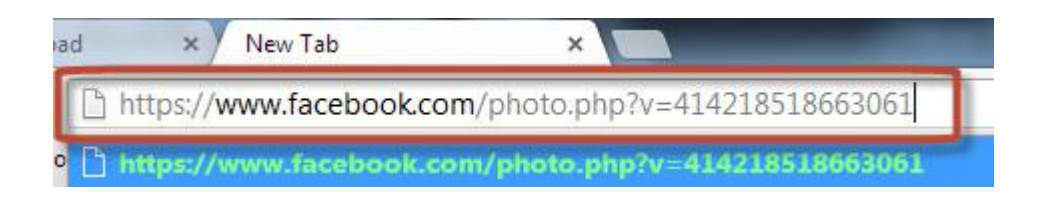

Visit [http://facebookvideoz.com](http://facebookvideoz.com/) and paste the video link in the blank field. Click "Download" and you will go to the download page. You can choose a low quality video or high quality video. Right click the download button and choose "Save link as". Then choose a folder to save the video on your computer.

# Facebook Video Downloader Download Facebook Videos Online

https://www.facebook.com/photo.php?v=414218518663061

& Download

#### Copy Right www.imelfin.com

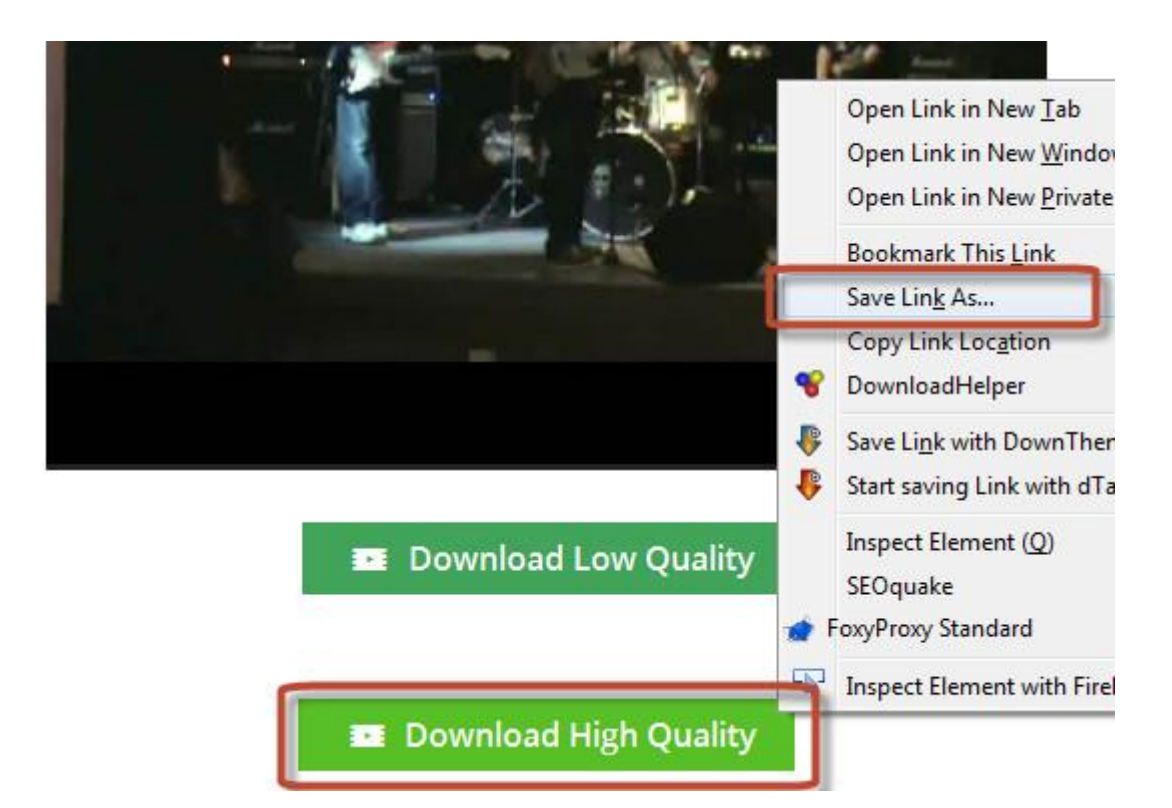

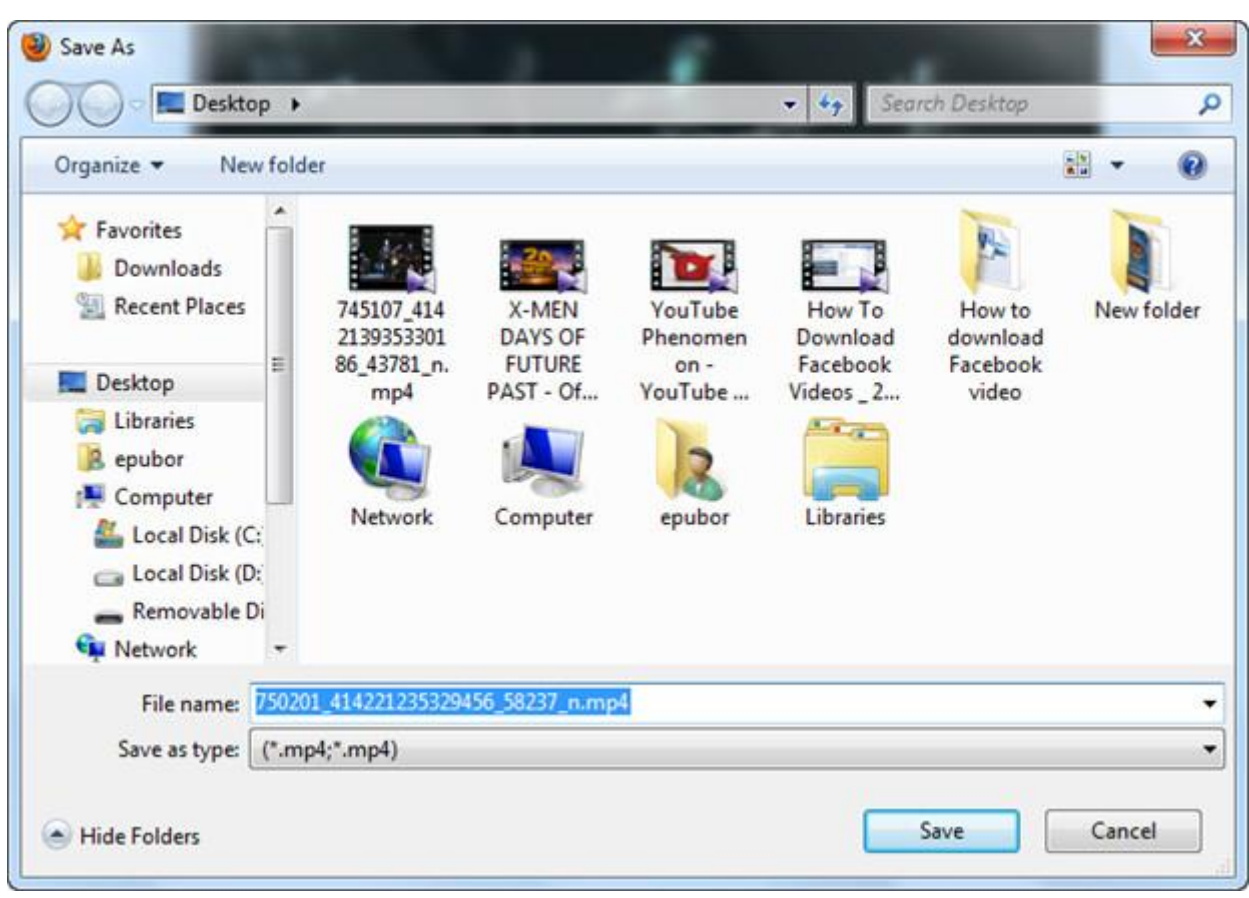

This PDF is generated upon

[http://www.imelfin.com/how-to-download-facebook-video.html,](http://www.imelfin.com/how-to-download-facebook-video.html) the original

author is **imElfin**.